# Credit Card Digital Journey Steps

<https://cardonline.bobfinancial.com/?utm=BRKGBPC>

## Screen 1: Customer Details

ĦГ

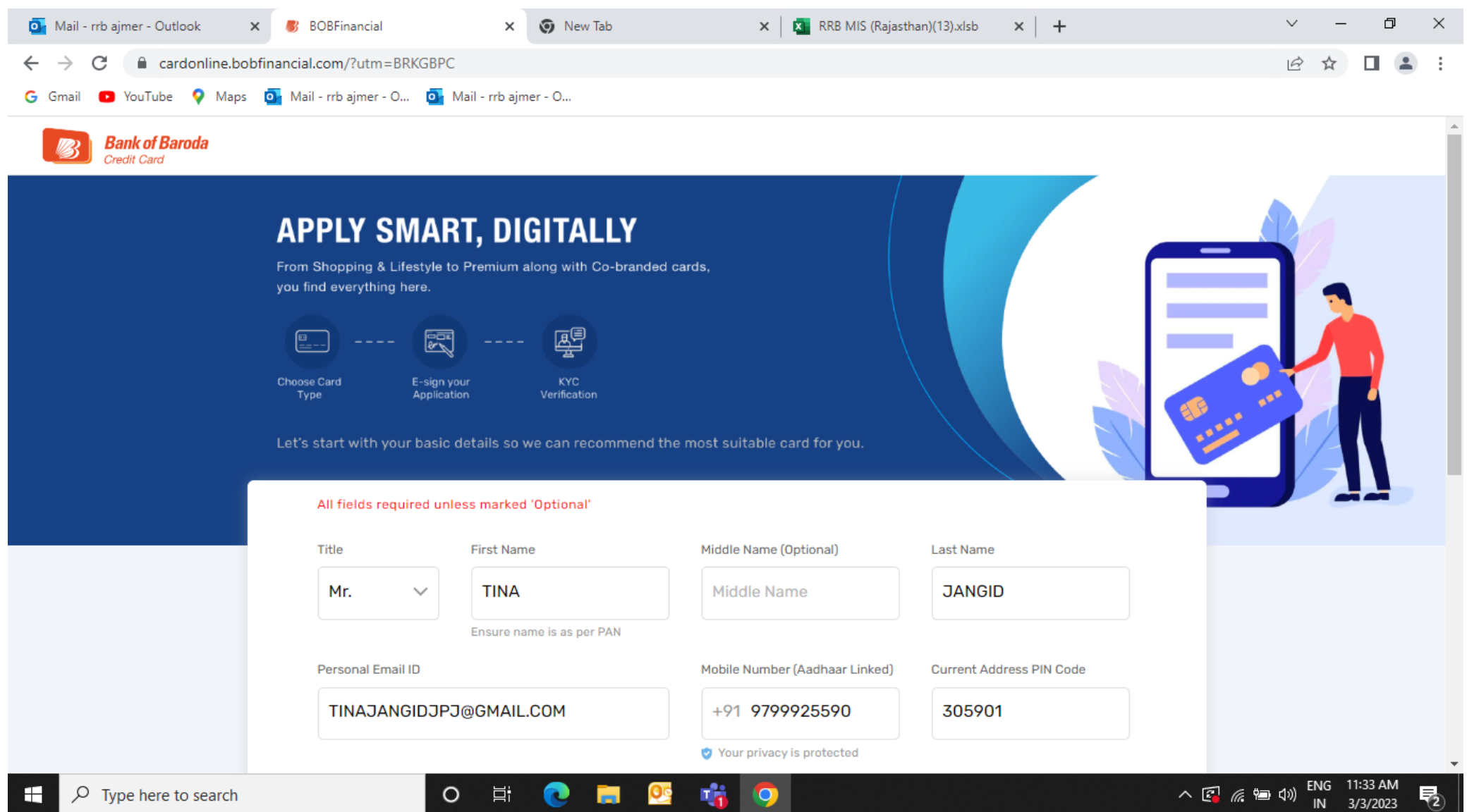

 $(2)$ 

#### Screen 1: Customer Details contd...

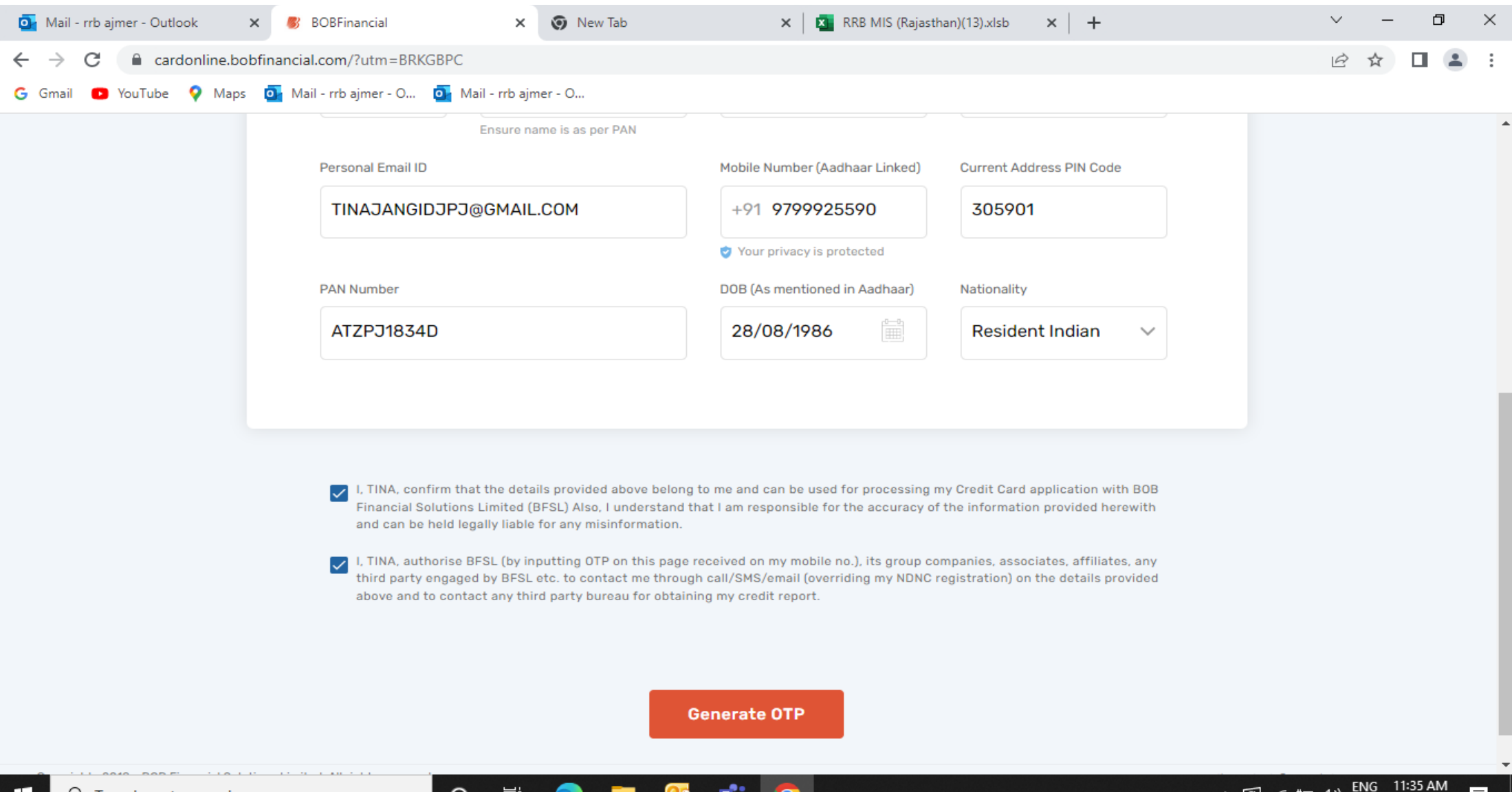

 $\mathbb{N}$ 

3/3/2023

#### Screen 2: Mobile number Verification through OTP

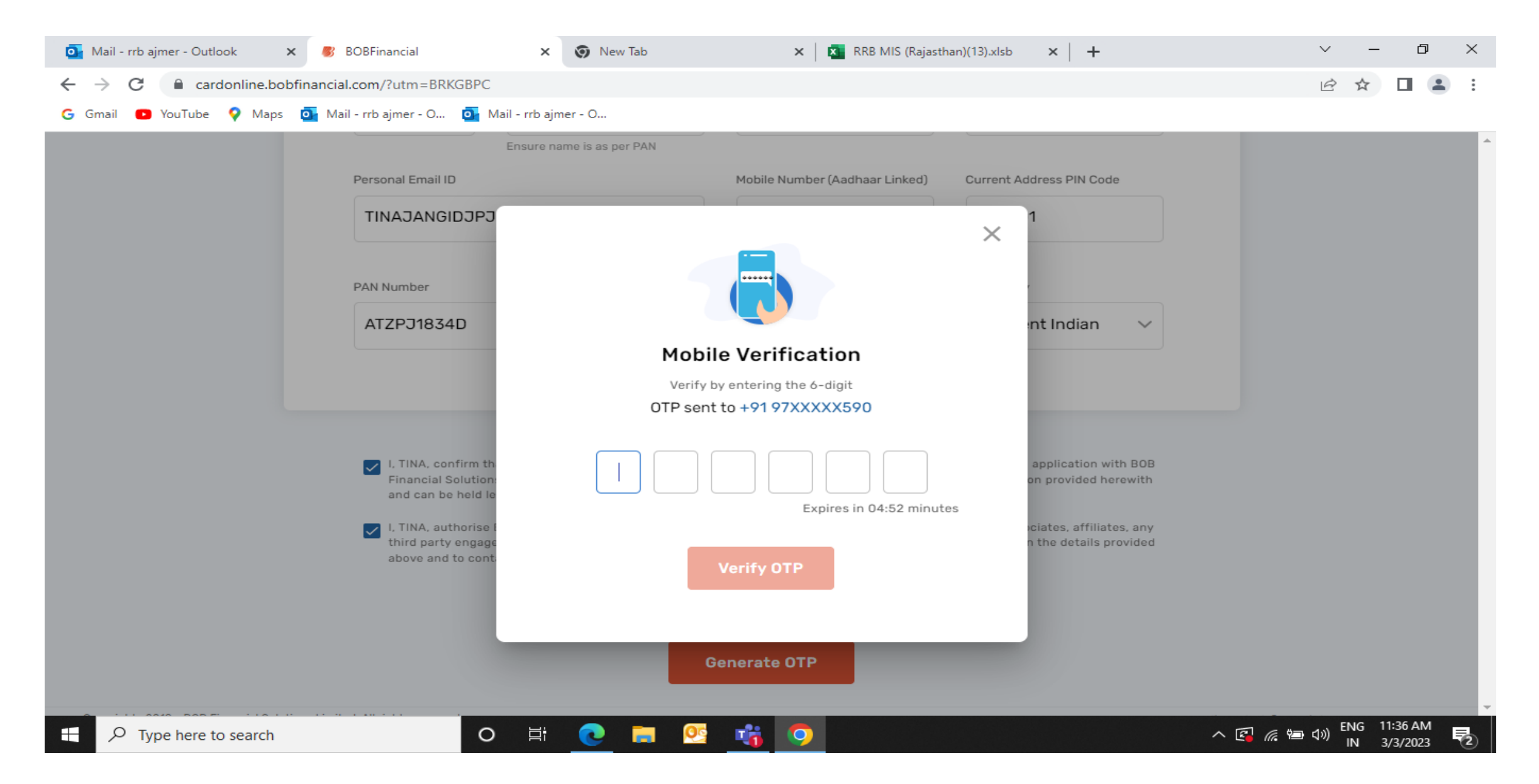

### Screen 3: Address Details

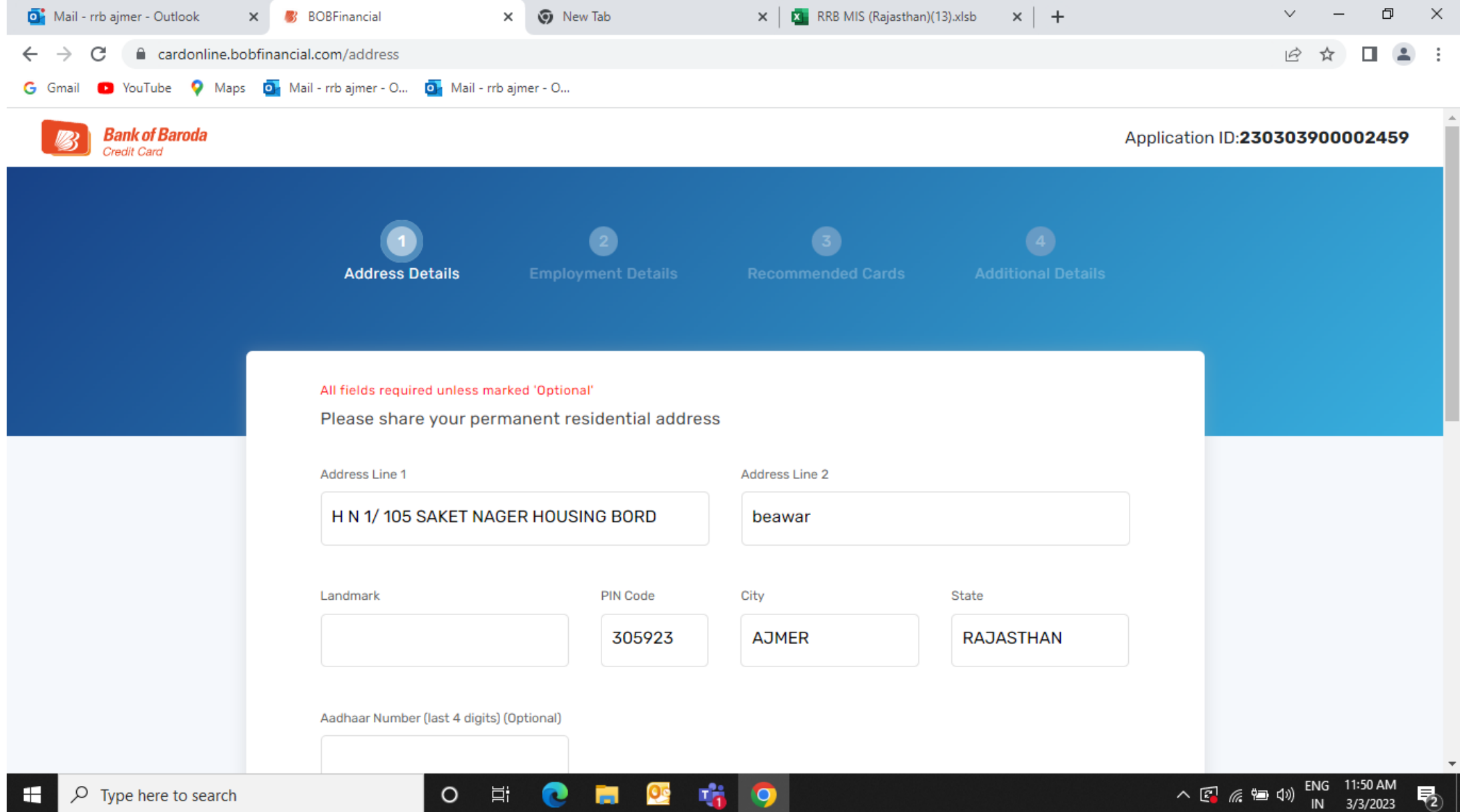

#### Screen 3: Address Contd...

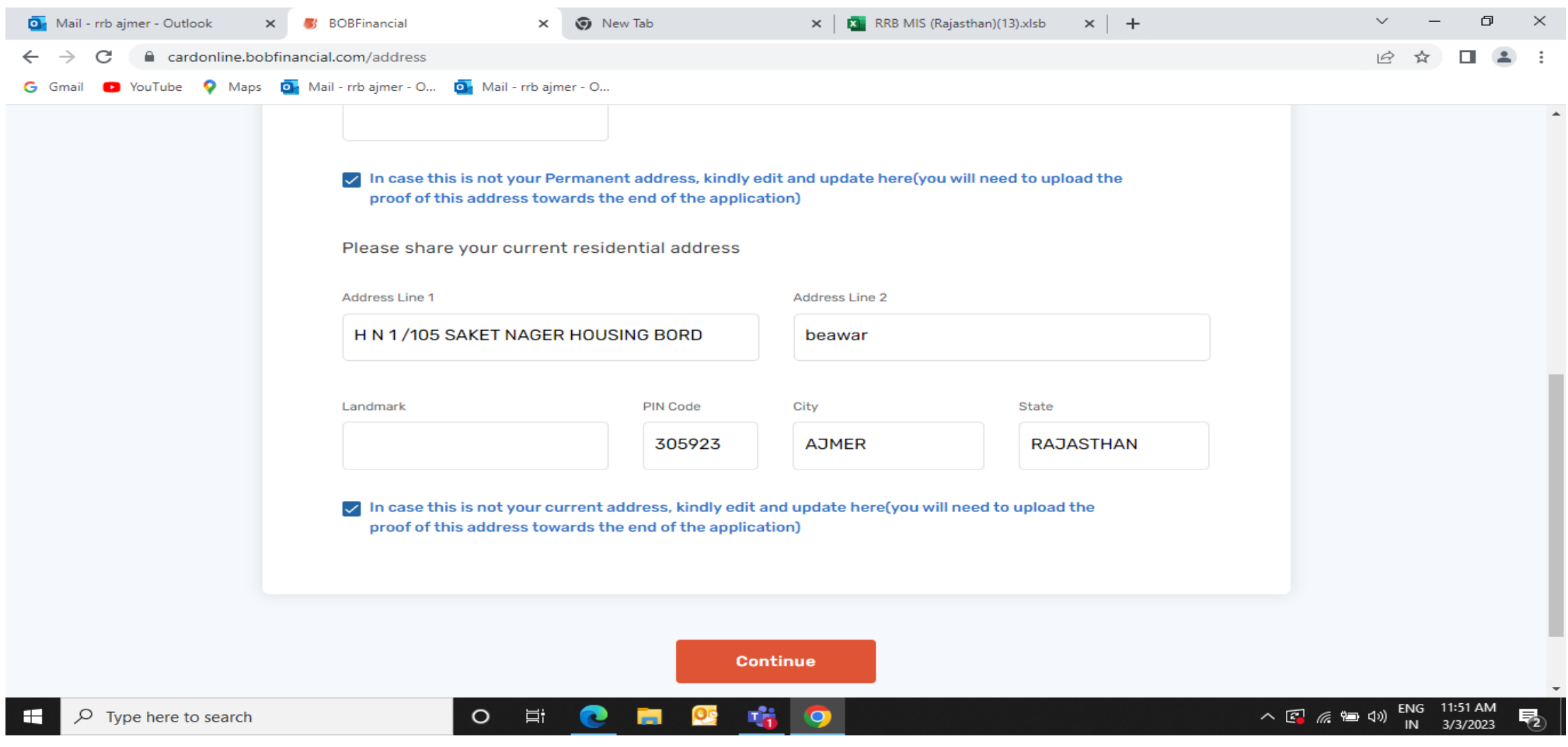

### Screen 4: Employment Details

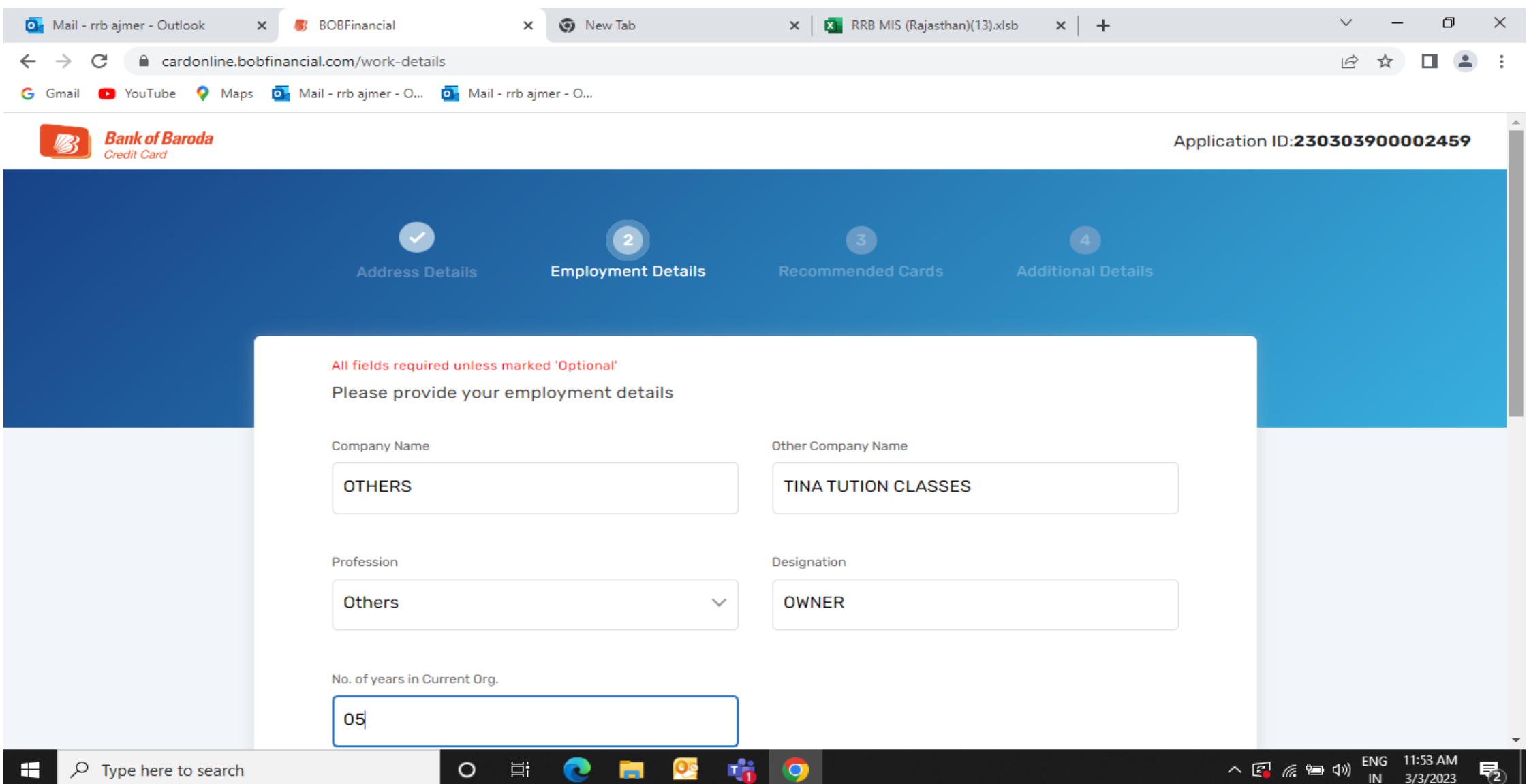

#### Screen 4: Employment Details contd...

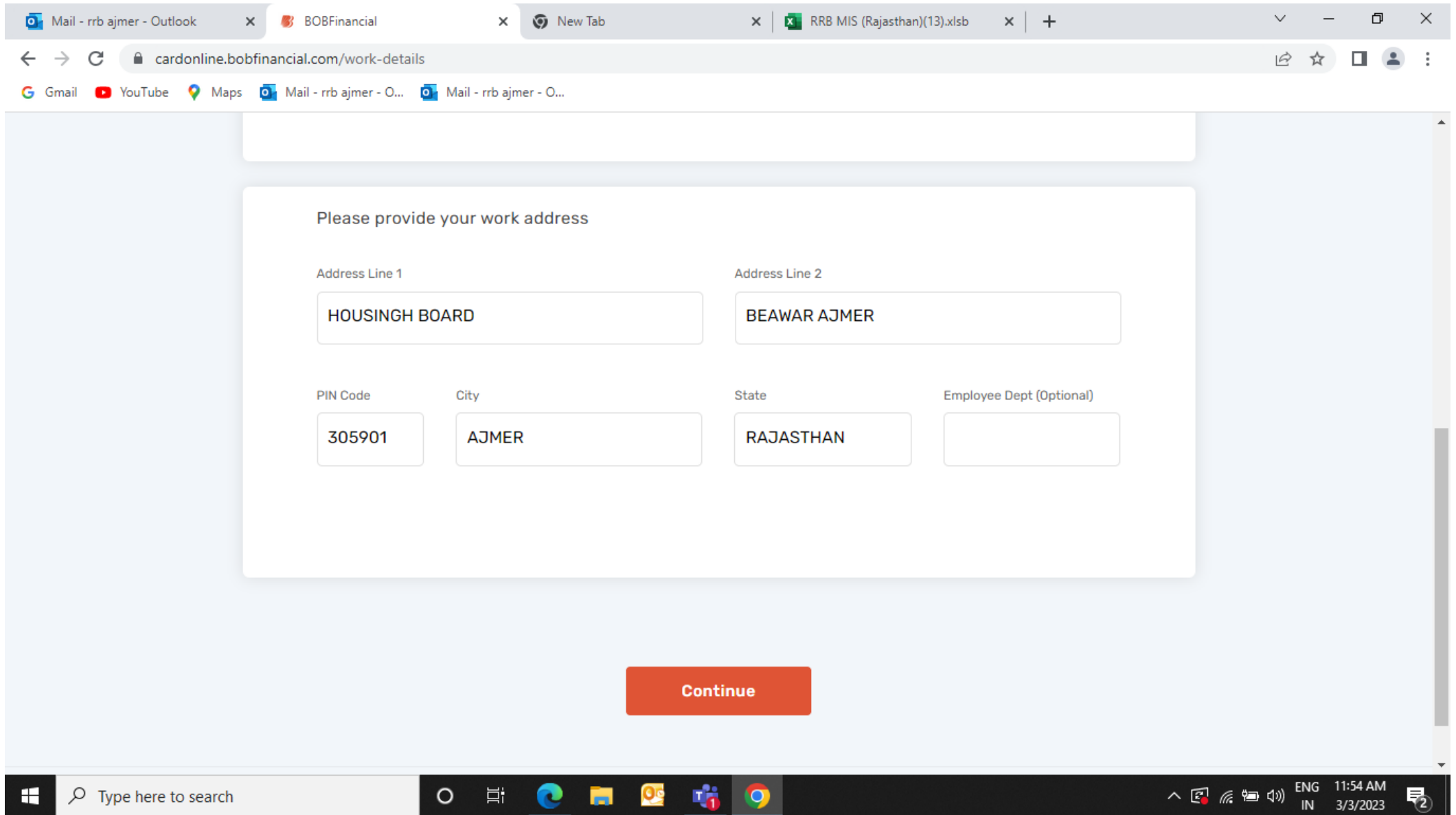

#### Screen 5: Pragati Card Details screen

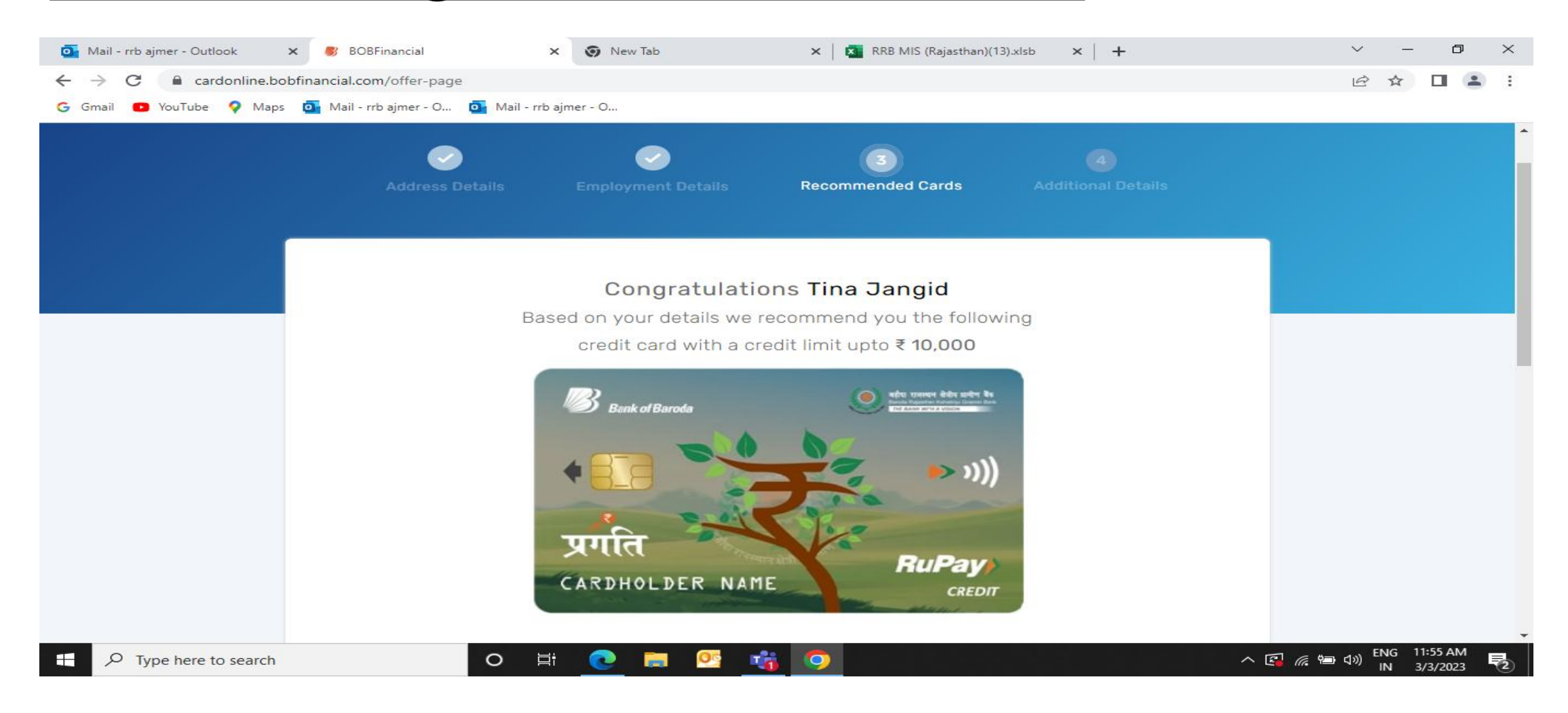

Starting Limit is 10,000. Based on Cibil limit will be finalized by BFSL.

#### Screen 5: Pragati Card Details screen

 $\circ$ 

耳

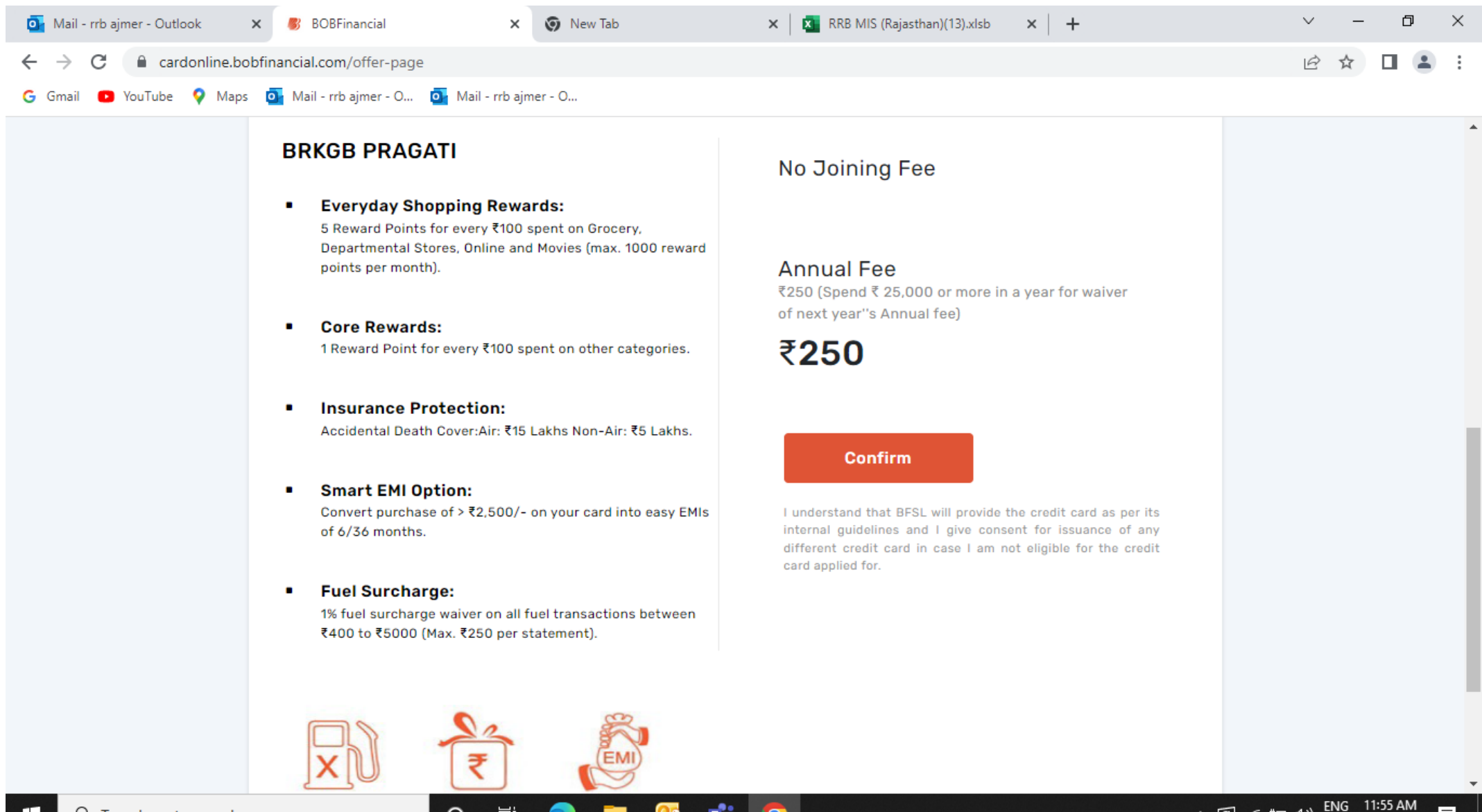

へに 后日(4)

3/3/2023

#### Screen 6: other customer details like Marital status, Mother Name, Nominee for insurance

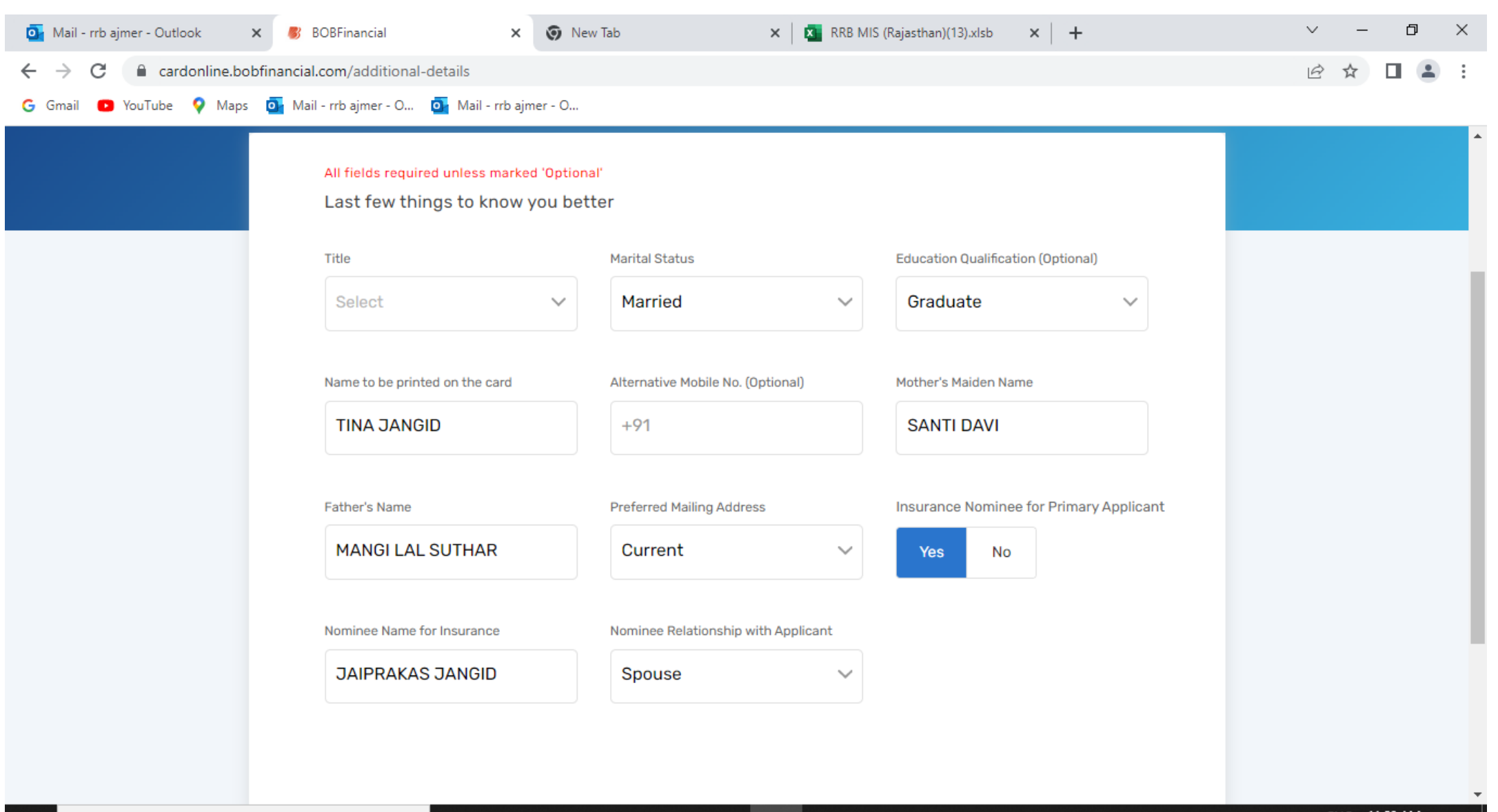

 $\bullet$ 

耳

 $\circ$ 

### Screen 7: Add on card confirmation

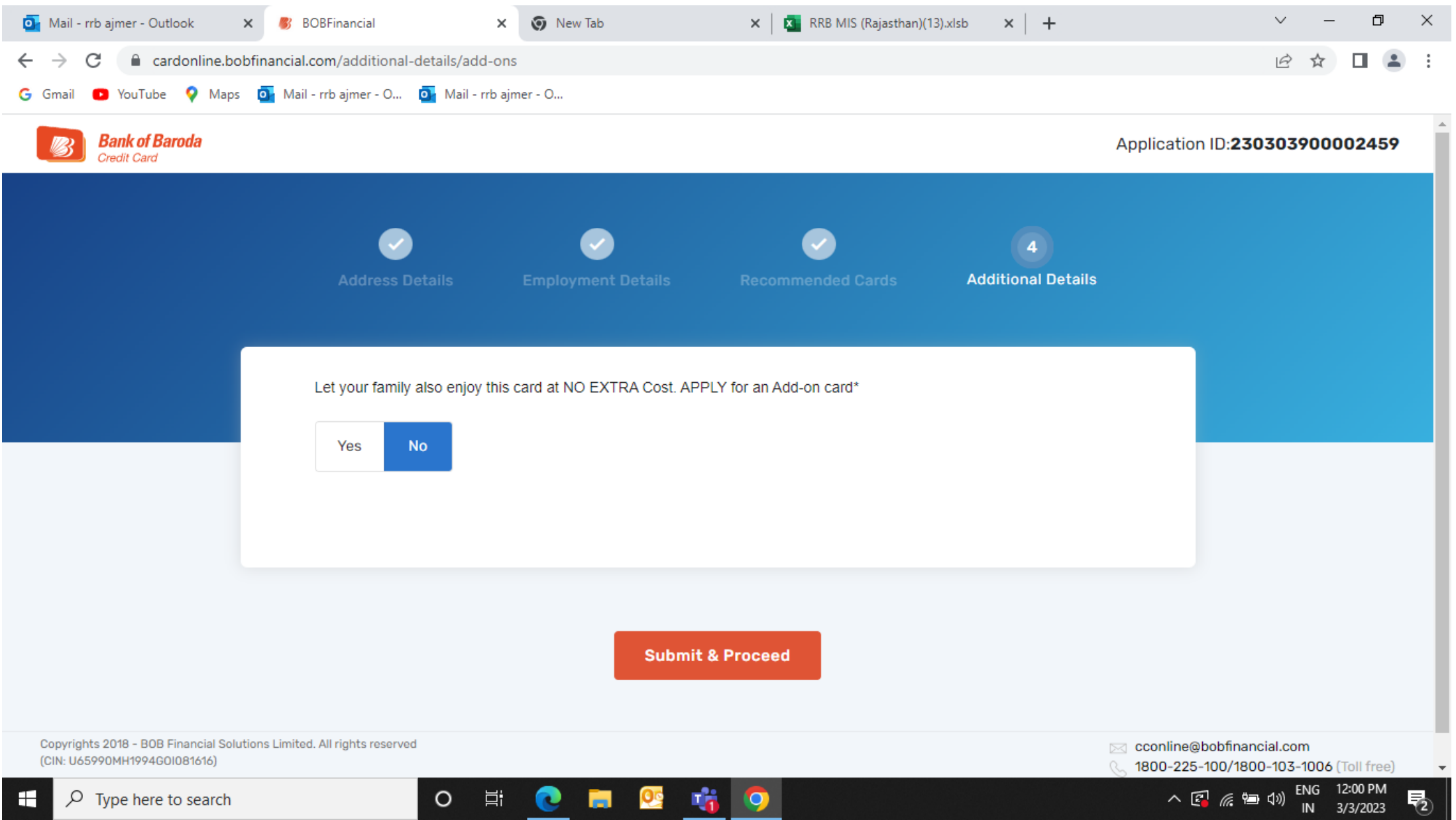

#### Screen 8: Auto Debit Details

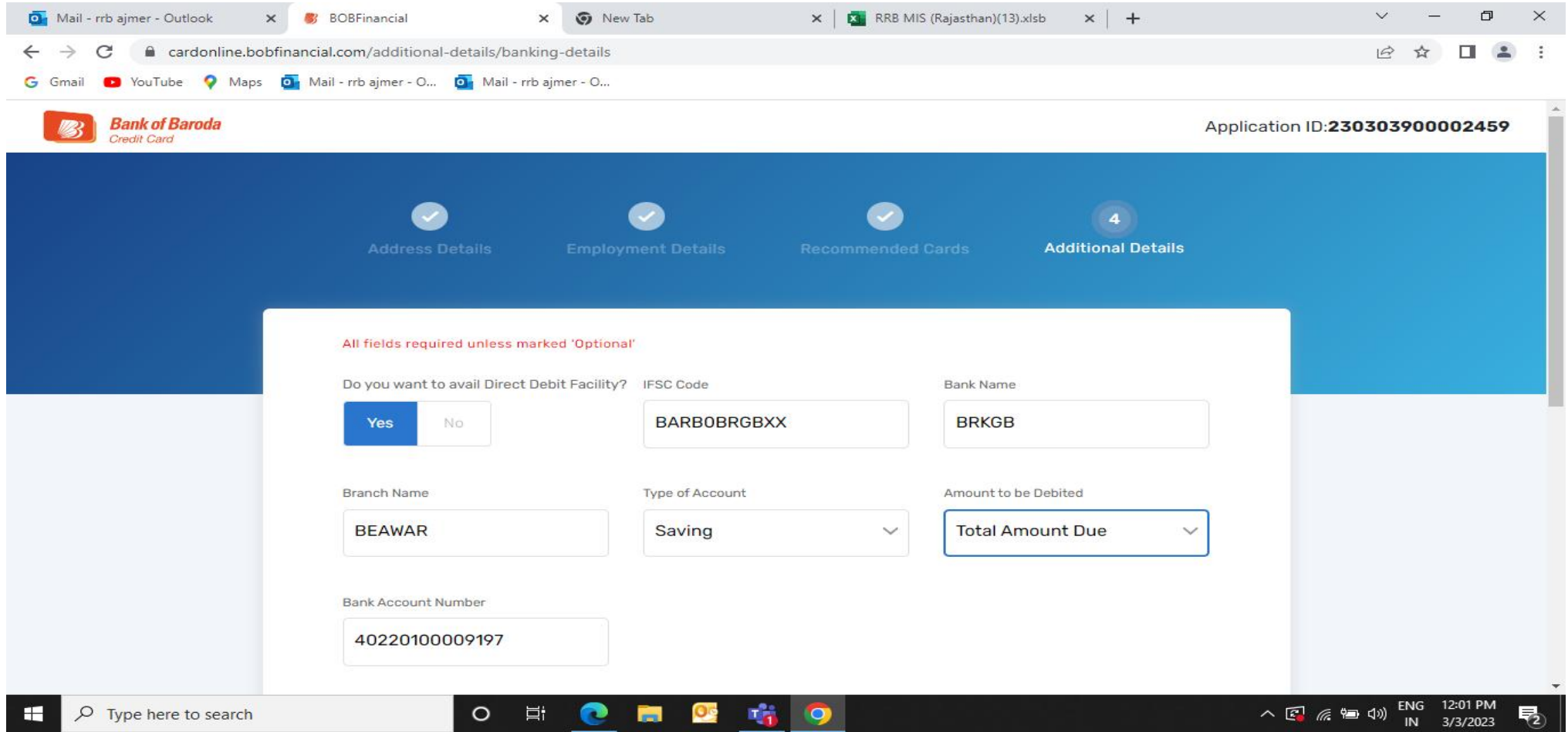

#### Auto Debit Details are mandatory to be filled by the Branch

#### Screen 9: Codes: SOL id, CRE Code

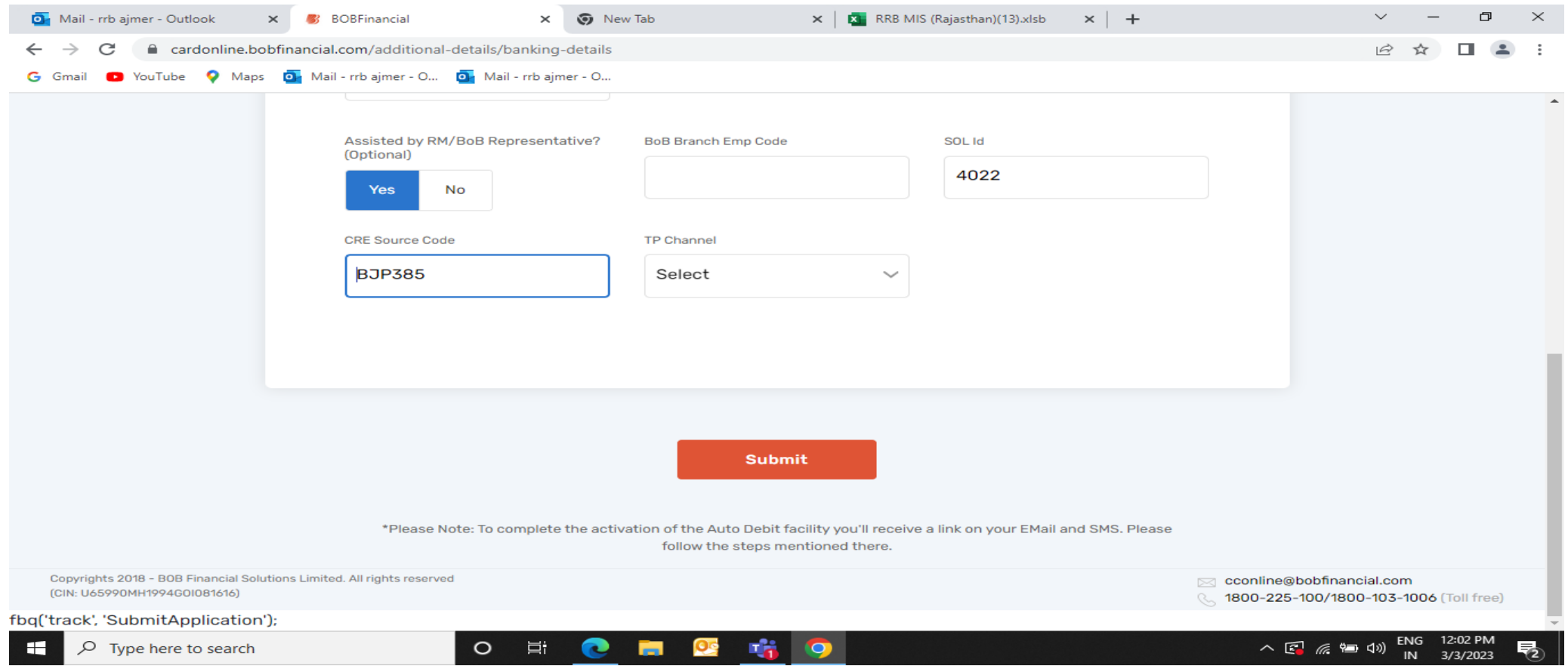

CRE code and SOL ID is mandatory. CRE code is attached with Circular.

#### Screen 10: Documents Upload

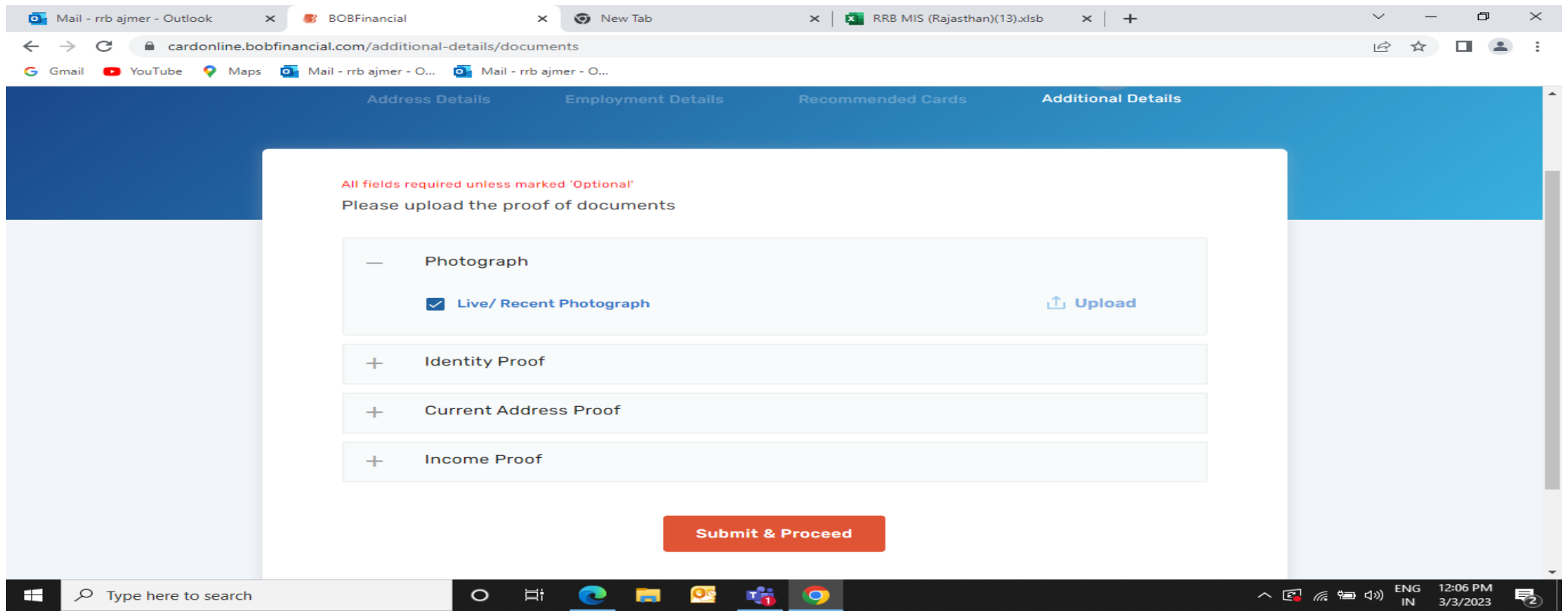

Identity Proof= PAN CARD(only PAN Card); Current Address=Aadhar card, DL, Voter ID, Utility Bill

### Screen 11: Acceptance of T&E

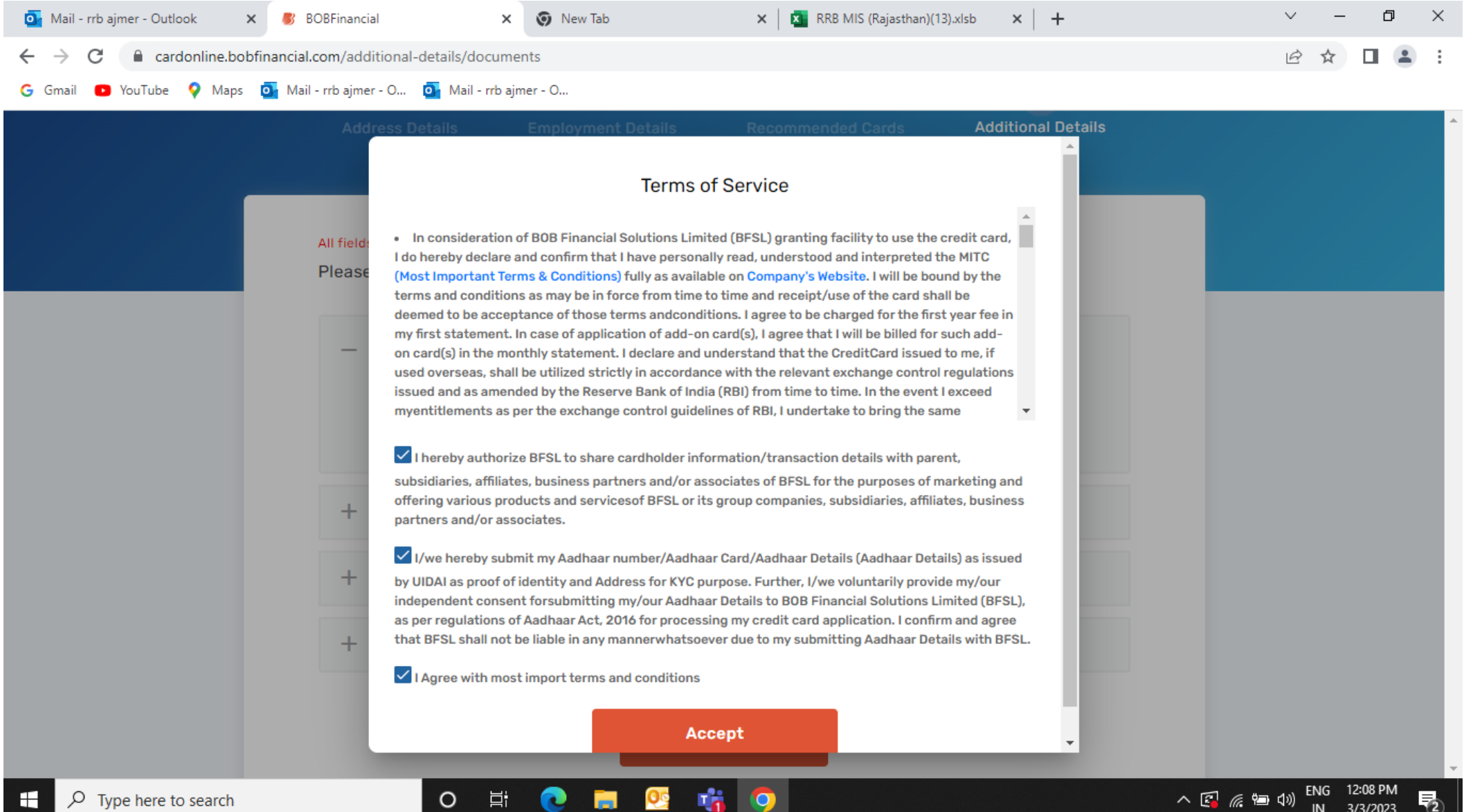

IN 3/3/2023

 $^{(2)}$ 

#### Screen 12: Aadhar Based Esign (Application is considered only if esign is completed)

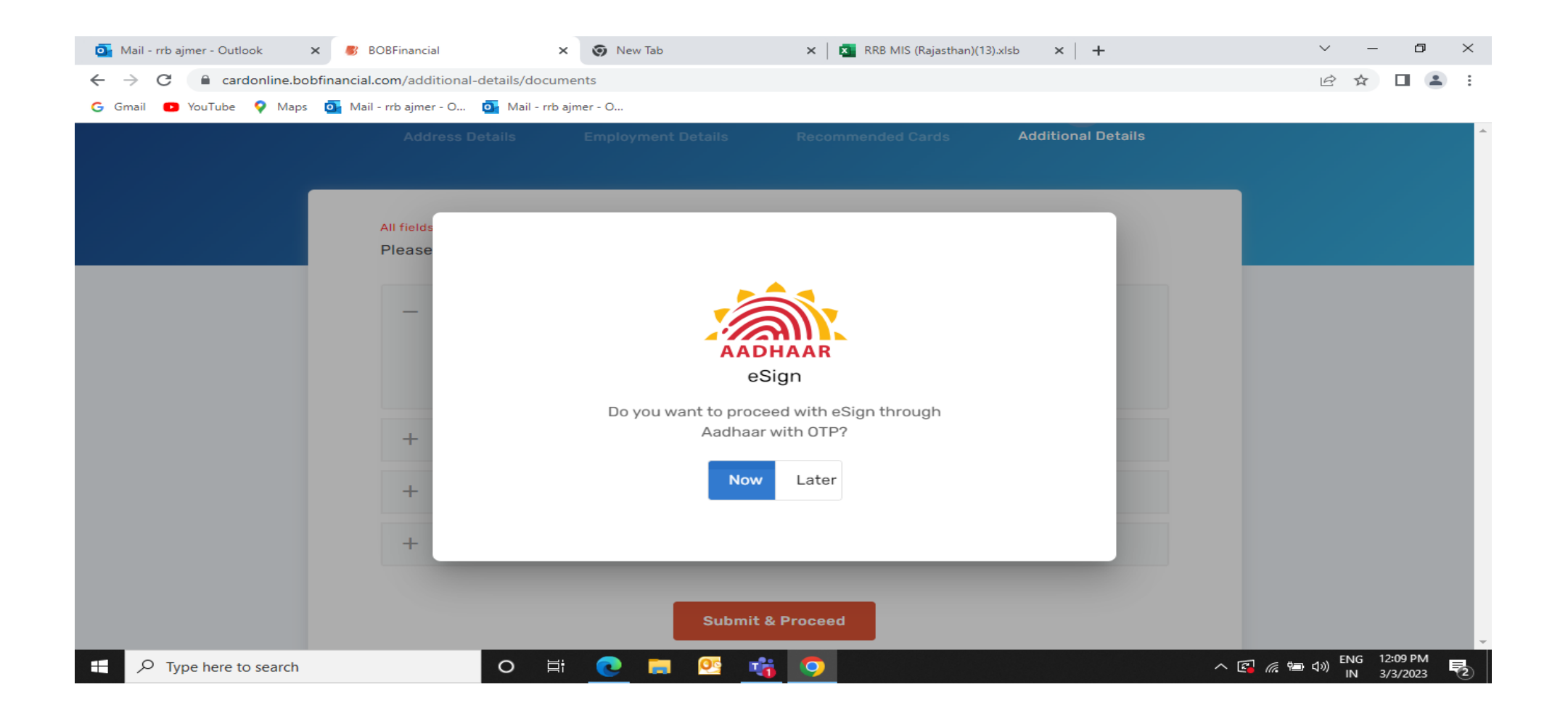

After clicking on Now, completely filled application will appear. Check the details and click on process to process the application.